## MINDPACK **NUSTUDIOS**

MAIL SERVER: mail.mindpack.mx USERNAME: user@yourdomain.com PASSWORD: [your password]

## **E-mail Setup Instructions for Outlook 2016**

**Included are the instructions for IMAP e-mail account setup in Microsoft's Outlook 2016 application.**

## *Note:*

- *• Depending on your internet connection speed and how much previous mail you have, synchronizing may take several minutes to several hours. Outlook should not be used during this time if possible.*
- *• In some instances, beginning this process at the end of the day's close is best so that it can run overnight (or even over the weekend) due to Outlook's synchronization process.*

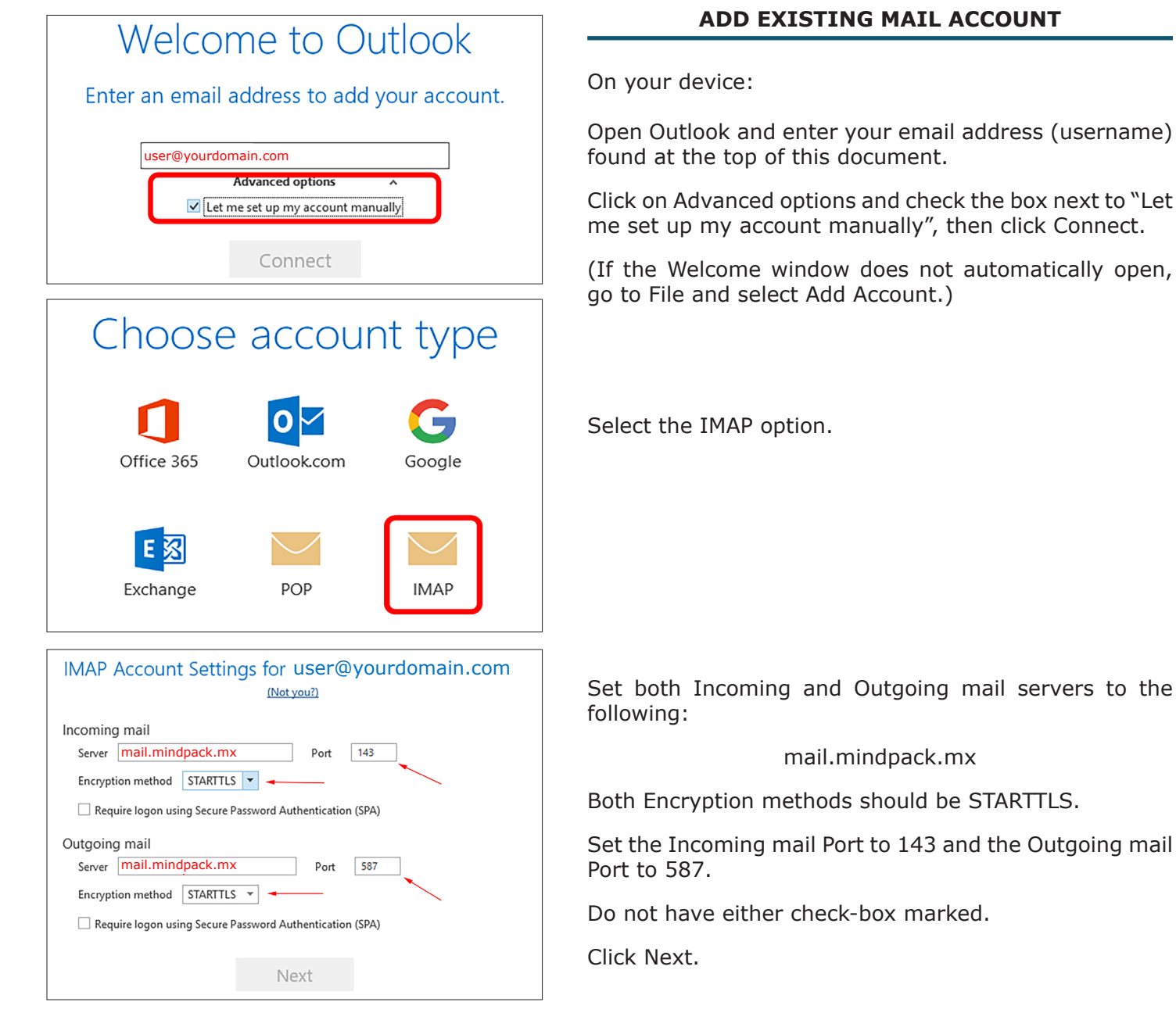

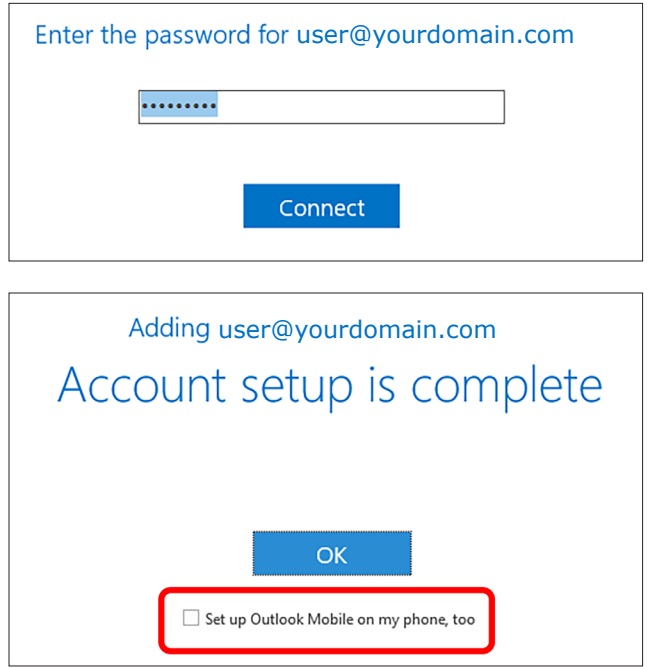

Enter your password and click Connect.

Uncheck "Set up Outlook on my phone, too" then click Ok, which will automatically launch Outlook 2016.

To set up synchronized email on a mobile device, please see the directions for Outlook Mobile.